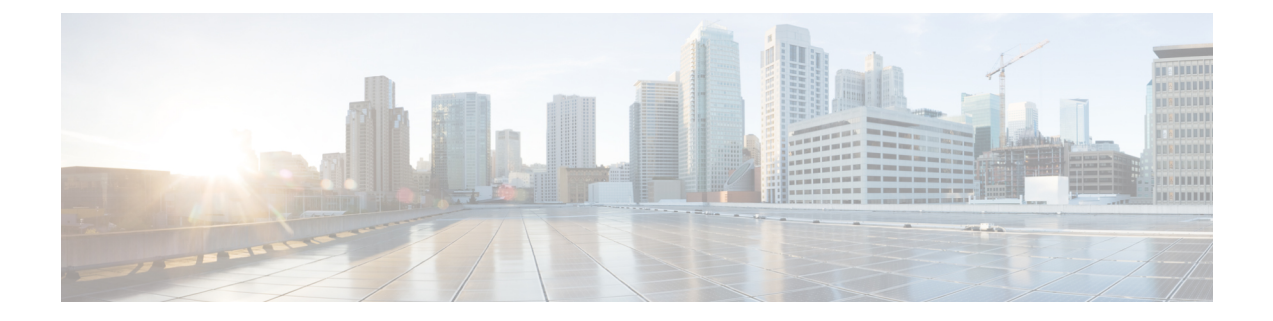

# アドレスとポートのマッピング(**MAP**)

アドレスとポートのマッピング (MAP) は、IPv4 アドレスを IPv6 に変換するためのキャリア グレードの機能であるため、サービスプロバイダーエッジで IPv4 に変換される前にサービス プロバイダーの IPv6 ネットワーク経由でトラフィックを送信できます。

- [アドレスとポートのマッピング\(](#page-0-0)MAP)について (1 ページ)
- アドレスとポートのマッピング (MAP) に関するガイドライン (3 ページ)
- MAP-T [ドメインの設定](#page-3-0) (4 ページ)
- MAP [のモニタリング](#page-5-0) (6 ページ)
- MAP の履歴 (7 [ページ\)](#page-6-0)

## <span id="page-0-0"></span>アドレスとポートのマッピング(**MAP**)について

アドレスとポートのマッピング (MAP) は、主にサービスプロバイダー (SP) ネットワークで使 用する機能です。サービス プロバイダーは、IPv6 専用ネットワーク、MAP ドメインを稼働で き、同時に、IPv4 専用のサブスクライバをサポートし、パブリック インターネット上の IPv4 専用サイトとの通信ニーズに対応します。MAP は、RFC7597、RFC7598、および RFC7599 で 定義されています。

MAP ドメイン内のサービスプロバイダーの場合、NAT46 を介した MAP の利点は、サブスク ライバのIPv4アドレスに対するIPv6アドレスの代替(およびSPネットワークエッジでのIPv4 への変換) がステートレスであることです。これにより、NAT46 と比較して SP ネットワーク 内の効率が向上します。

MAP変換 (MAP-T) と MAPカプセル化 (MAP-E) という2つのマップ技術があります。ASA は MAP-T をサポートしています。MAP-E はサポートされていません。

## 変換によるアドレスとポートのマッピング(MAP-T)について

MAP-T では、まず、サブスクライバの IPv4 アドレスがサーバプロバイダー (SP) のパブリッ ク IPv4 アドレスに変換されます。これは、1 対 1 のアドレスマッピングである場合も、プレ フィックスまたは共有アドレスへのマッピングである場合もあります。次に、その IPv4 アド レスが MAP ドメイン内の IPv6 アドレスに変換され、パケットが SP IPv6 ネットワークを介し て送信されます。ネットワークエッジで、SPの境界リレーが、パケットをパブリックIPv4ネッ

トワークにルーティングする前に IPv6 アドレスを SP の IPv4 アドレスに変換し直します。パ ブリック IPv4 ネットワークからサブスクライバに着信するトラフィックに対しては、まった く逆の処理が実行されます。

図 **<sup>1</sup> : MAP-T** ネットワーク

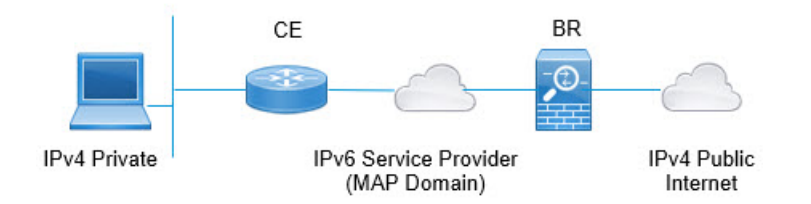

MAP-Tを使用すると、SPネットワークをIPv6専用アーキテクチャに移行しながら、サブスク ライバは IPv4 を引き続き使用して IPv4 専用インターネットまたは SP ネットワーク外の他の サイトと通信できます。

MAP-T は NAT64 変換と同様に動作しますが、IPv4 アドレスが埋め込まれた IPv6 アドレスを 使用する代わりに、ポート番号も埋め込むエンコーディングスキームを使用します。したがっ て、MAP-T では、デバイスが使用するポート範囲を制限できます。

MAP-T システムには、以下が含まれます。

- カスタマーエッジ(**CE**)デバイス:CE は、ホームゲートウェイ(ワイヤレスルータ、 ルータ付きケーブルモデムなど)です。CE は IPv4/IPv6 変換およびネイティブ IPv6 転送 を提供します。これには、WAN 側のプロバイダー向け IPv6 アドレス指定インターフェイ ス、およびプライベート IPv4 アドレッシングを使用してアドレス指定される 1 つ以上の LAN 側インターフェイスがあります。IPv4 から IPv6 へのパケットの変換およびその逆の 変換を行うために CE で使用する 1 つ以上の MAP ドメインを設定します。
- •境界リレー(BR)デバイス: ASA を境界リレーとしてインストールします。BR は、 IPv4/IPv6 変換をサポートする、MAP ドメインのエッジにあるプロバイダー側コンポーネ ントです。BR には、IPv6 対応インターフェイスが少なくとも 1 つ、および IPv4 ネット ワークに接続された IPv4 インターフェイスが 1 つあります。IPv4 から IPv6 へのパケット の変換およびその逆の変換を行うために BR で使用する 1 つ以上の MAP ドメインを設定 します。同じ MAP ドメインルールを使用して CE と BR を設定する必要があります。
- **MAP** ドメイン:MAP ドメインは、MAP-T CE デバイスのセットと MAP-T BR デバイスの セットをグループ化するメカニズムです。ドメインは、そのドメインに割り当てられた BR デバイスと CE デバイスの間で共有されるパラメータのセットです。BR デバイスと CE デバイスのそれぞれに対して、同じパラメータを含む同じドメインを設定します。

# <span id="page-2-0"></span>アドレスとポートのマッピング(**MAP**)に関するガイド ライン

#### ファイアウォール モードのガイドライン

MAP はルーテッドモードでのみ設定できます。トランスペアレント モードはサポートされて いません。

#### その他のガイドライン

- ASA はメッシュモードでのパケット転送には関与しません。したがって、MAP ドメイン で転送マッピングルール(FMR)を設定することはできません。
- MAP は、トンネル化された VPN トラフィック、マルチキャストトラフィック、エニー キャストトラフィックをサポートしません。
- 特定の接続で NAT と MAP の両方を使用することはできません。NAT ルールと MAP ルー ルが重複していないことを確認してください。ルールが重複している場合は、予期しない 結果になります。
- 次のインスペクションは、MAP 変換をサポートしていません。これらのインスペクショ ンの対象となるパケットは変換されません。
	- CTIQBE
	- DCERPC
	- [Diameter]
	- WINS 経由の名前解決
	- GTP
	- H.323、H.225、H.245、RAS
	- ILS (LDAP)
	- インスタント メッセージ
	- IP オプション (RFC 791、2113)
	- IPSec Pass Through
	- LISP
	- M3UA
	- MGCP
	- MMP
	- NetBIOS

• PPTP

- RADIUS アカウンティング
- RSH
- RTSP
- SIP
- SKINNY
- SMTP および ESMTP
- SNMP
- SQL\*Net
- STUN
- Sun RPC
- TFTP
- WAAS
- XDMCP
- アクティブ FTP

## <span id="page-3-0"></span>**MAP-T** ドメインの設定

MAP-T を設定するには、1つまたは複数のドメインを作成します。カスタマーエッジ (CE) およびボーダーリレー(BR)デバイスでMAP-Tを設定する場合は、各ドメインに参加するデ バイスごとに同じパラメータを使用するようにしてください。

最大25個のMAP-Tドメインを設定できます。マルチコンテキストモードでは、コンテキスト ごとに最大 25 のドメインを設定できます。

#### 手順

ステップ **1 [Configuration]** > **[Device Setup]** > **[CGNAT Map]** の順に選択します。

ステップ **2** 次のいずれかを実行します。

- [Add] をクリックして、新しい MAP ドメインを作成します。
- MAP ドメインを選択し、[Edit] をクリックしてドメインを変更します。

ドメインが不要になった場合は、そのドメインを選択し、[Delete] をクリックします。

- ステップ **3** [MAP Domain Name] に、ドメインの名前を入力します。名前は 48 文字以下の英数字文字列で す。また、名前には、ピリオド(.)、スラッシュ(/)、およびコロン(:)の特殊文字を含め ることもできます。
- ステップ **4** [Default Mapping Rule] タブをクリックし、ルールの [Rule IPV6Prefix] と [Rule IPv6Prefix Length] を設定します。

RFC 6052 に従って IPv4 宛先アドレスを埋め込むために使用する IPv6 プレフィックスを指定し ます。通常のプレフィックスの長さは 64 ですが、使用可能な値は 32、40、48、56、64、また は 96 です。埋め込み IPv4 アドレスの後の任意の末尾ビットは 0 に設定されます。たとえば、 2001:DB8:CAFE:CAFE::/64 のように指定します。

ボーダーリレー(BR)デバイスはこのルールを使用し、MAPドメイン外のすべてのIPv4アド レスを、MAP ドメイン内で動作する IPv6 アドレスに変換します。

ステップ **5** [Basic Mapping Rule] タブをクリックし、基本マッピングルールの IP アドレスプレフィックス とポートパラメータを設定します。

> カスタマーエッジ(CE)デバイスは、基本マッピングルールを使用して、専用 IPv4 アドレッ シングまたは共有アドレスとポート セットの割り当てを決定します。CE デバイスは最初に、 システムの IPv4 アドレスをプールのプレフィックスおよびポート範囲内の IPv4 アドレスおよ びポート(NAT44 を使用)に変換し、次にルールの IPv6 プレフィックスによって定義された プール内の IPv6 アドレスに、新しい IPv4 アドレスを変換します。その後、パケットはサービ スプロバイダーの IPv6 専用ネットワークを介してボーダーリレー(BR)デバイスに送信され るようになります。

次のオプションを設定します。

• [Rule IPV4 Prefix]、[Rule IPv4 Subnet Mask]:IPv4 プレフィックスは、カスタマーエッジ (CE)デバイスの IPv4 アドレスプールを定義します。CE デバイスは、最初に IPv4 アド レスを、IPv4 プレフィックスによって定義されたプール内のアドレス (およびポート番 号)に変換します。次に、MAP は、デフォルトのマッピング ルールのプレフィックスを 使用して、この新しいアドレスを IPv6 アドレスに変換します。

ネットワークアドレスとサブネットマスク(たとえば、192.168.3.0 255.255.255.0)を指定 します。異なる MAP ドメインで同じ IPv4 プレフィックスを使用することはできません。

• [Rule IPV6 Prefix]、[Rule IPv6 Prefix Length]:IPv6 プレフィックスは、CE デバイスの IPv6 アドレスのアドレスプールを定義します。MAP は、このプレフィックスを持つ宛先アド レスと、デフォルトのマッピングルールで定義されている IPv6 プレフィックスを持つ送 信元アドレスを持つパケットが、適切なポート範囲内にある場合にのみ、IPv6パケットを IPv4に戻します。他のアドレスからCEデバイスに送信されるすべてのIPv6パケットは、 MAPを変換せずにIPv6トラフィックとして処理されるだけです。MAPの送信元/宛先プー ルからのパケットは、範囲外のポートでは単にドロップされます。

IPv6プレフィックスおよびプレフィックス長(通常は64)を指定しますが、8未満を指定 することはできません。異なる MAP ドメインで同じ IPv6 プレフィックスを使用すること はできません。たとえば、2001:DB8:FFFF:F000::/64 のように指定します。

• [Share Ratio]:プール内に存在する必要があるポートの数を指定します。ポート数は 1~ 65536 の範囲内とし、2 の累乗にする必要があります(1、2、4、8 など)。

• [StartPort]:変換されたアドレスのポートプールに表示される最初のポート。指定するポー トは 1 ~ 32768 の範囲内とし、2 の累乗にする必要があります(1、2、4、8 など)。既知 のポートを除外する場合は、1024 以降から開始します。

ステップ **6** [OK] をクリックします。

## <span id="page-5-0"></span>**MAP** のモニタリング

次のトピックでは、MAP の構成およびアクティビティをモニタリングする方法について説明 します。

### **MAP** ドメイン構成の確認

マップドメインとそのステータスを表示して、構成が正しいことを確認できます。

**[Monitoring]** > **[Properties]** を選択し、目次から [MAP Domains] を選択します。この情報には MAP 構成が含まれており、**show map-domain** コマンドの出力が表示されます。ドメインの構 成がまだ完了していない場合は、そのことが示されます。設定が不完全なドメインはアクティ ブになりません。マップ名を入力し、[Filter]をクリックして、単一ドメインの情報を表示でき ます。

```
MAP Domain 1
 Default Mapping Rule
    IPv6 prefix 2001:db8:cafe:cafe::/64
  Basic Mapping Rule
    IPv6 prefix 2001:cafe:cafe:1::/64
   IPv4 prefix 192.168.3.0 255.255.255.0
   share ratio 16
    start port 1024
   PSID length 4
   PSID offset 6
   Rule EA-bit length 12
MAP Domain 2
  Default Mapping Rule
   IPv6 prefix 2001:db8:1234:1234::/64
```
Warning: map-domain 2 configuration is incomplete and not in effect.

## **MAP syslog** メッセージのモニタリング

syslog を有効にすると、次の syslog メッセージで MAP の動作をモニタリングできます。

• 305018: MAP translation from *interface name:source IP address/source port-destination IP address/destination port* to *interface name:translated source IP address/translated source port-translated destination IP address/translated destination port*

新しい MAP 変換が行われました。このメッセージには、変換前と変換後の送信元および 宛先が表示されます。

• 305019: MAP node address *IP address/port* has inconsistent Port Set ID encoding

パケットのアドレスは MAP の基本的なマッピングルールに一致しますが (つまり、変換 されることを意味します)、アドレス内でエンコードされたポートセットIDには(RFC7599 との)一貫性がありません。これは、このパケットの発信元である MAP ノードにソフト ウェア障害がある可能性が高いことを意味します。

• 305020: MAP node with address *IP address* is not allowed to use port *port*

パケットには、MAPの基本的なマッピングルール(つまり、変換されることを意味する) に一致するアドレスがありますが、関連するポートは、そのアドレスに割り当てられた範 囲内にありません。これは、このパケットの発信元である MAP ノードの設定に誤りがあ る可能性が高いことを意味します。

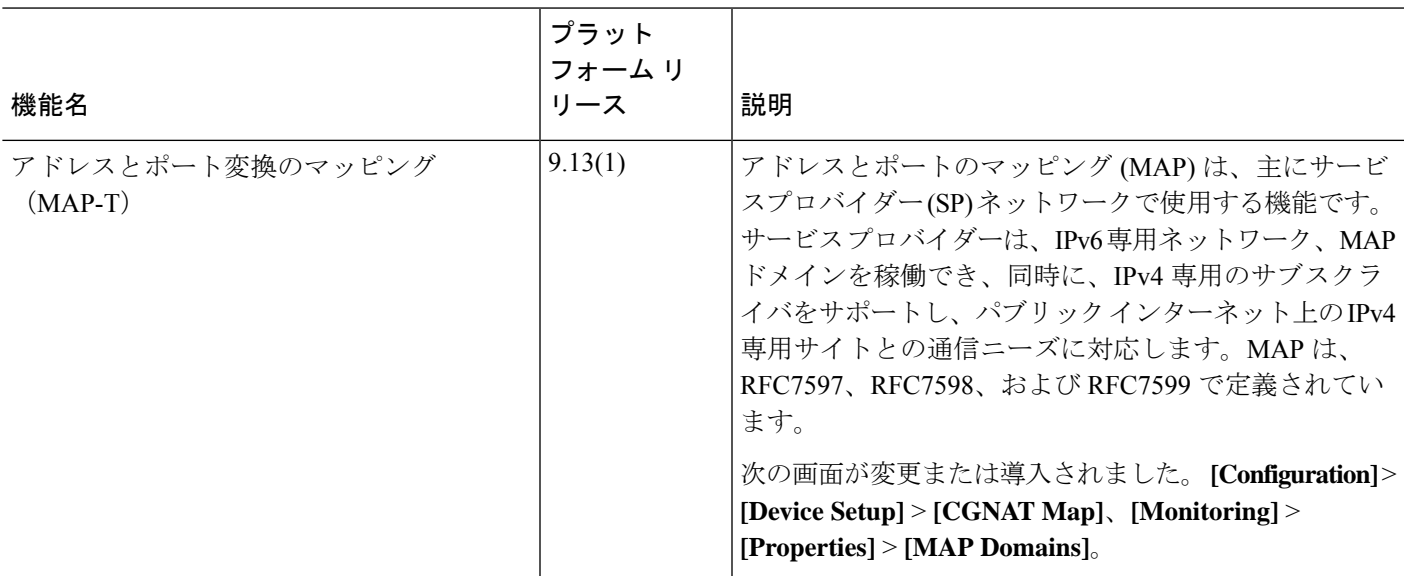

## <span id="page-6-0"></span>**MAP** の履歴

 $\mathbf I$ 

I